### Googlen pilvipalvelut tutuksi / Google Drive

- Koulutuksen aikana harjoitellaan tiedostojen ja kuvien siirtoa Google Drive-palveluun sekä tiedostojen jakamista
- Lisäksi harjoitellaan Google Docs (Asikirjat) - ja Google Slides (Esitykset) -järjestelmien käyttöä
- Googlen palveluita voi käyttää myös mobiililaitteilla (tabletit, älypuhelimet)
- Sovelluskaupasta voi asentaa ilmaiset ohjelmat älylaitteisiin

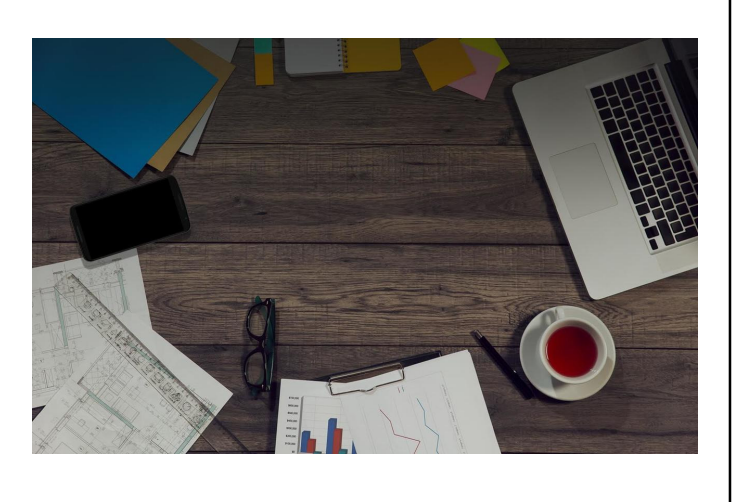

# Mikä on Google Drive ?

- Google Driven avulla voi tallentaa tiedostoja Googlen pilveen
- Google Drive kulkee käyttäjänsä mukana ja mahdollistaa reaaliaikaisen työskentelyn mistä tahansa, miltä laitteelta tahansa, milloin tahansa
- Voit kutsua henkilöitä muokkaamaan ja kommentoimaan samaa dokumenttia samanaikaisesti
- Muokkaukset tallentuvat versiohistoriaan ja voit aina halutessasi palata aiempaan versioon
- Dokumentit tarjoavat mahdollisuuden irrottautua useiden tiedostoversioiden lähettämisestä sähköpostin liitteenä edestakaisin
- Kuinka paljon Google Docsissa on tallennustilaa?
- Ilmaista tilaa on viisitoista gigatavua. Tämän jälkeen tallennustila on maksullista
- Mitä tiedostojen synkronointi tarkoittaa?
- Jos teet muutoksia Drivessa oleviin tiedostoihin, ne päivittyvät automaattisesti mobiililaitteissa. Jos´<br>aloitat työskentelyn tietokoneella, voit jatkaa sitä<br>toisella tietokoneella tai mobiililaitteella
- Mitä kaikkea voi tallentaa?
- Mitä tahansa, kunhan tiedostojen tallennuskapasiteetti 15 Gt ei ylity
- Google Driveen voi siirtää kokonaisia kansioita omalta koneelta

## Mikä on Google Drive ?

- Mitä hyötyä pilvipalveluista on?
- Pilvipalvelussa tiedostot ovat turvassa, vaikka tietokoneen kovalevy hajoaisi
- Aikaisemmin tiedostoja on jaettu pääsääntöisesti lähettämällä sähköpostilla käyttäjältä toiselle
- Pilvipalvelun avulla tiedostoihin pääsee käsiksi mistä tahansa. Käyttäjän tarvitsee vain lähettää linkki, josta kyseinen kuva tai tekstidokumentti löytyy
- Mitä ongelmia pilvipalvelun käytössä voi olla?
- Ongelmia voi syntyä, jos useampi käyttäjä päivittää samaa tiedostoa samaan aikaan
- Miten Google Drive eroaa kilpailijoista?
- Google on yhdistänyt nettitallennukseen Google Docs -palvelunsa, jolla tiedostoja voi muokata selaimella (Firefox esim.)
- Pääseekö tiedostoihin käsiksi mobiililaitteella?
- Kyllä pääsee. Google Drive on tarjolla Android-laitteille sekä Applen laitteille (iPhone, iPad ym).
- Onko käyttö turvallista vai luovuttaako käyttäjä tietojaan mainostarkoituksiin?
- Googlella ei ole lupaa käyttää tietoja kaupallisiin tarkoituksiin ilman käyttäjän suostumusta

# Rekisteröityminen Google Driveen

- Tili luodaan osoitteessa "Luo Google tili"
- Tämän sivun voi etsiä esim. Google-hakua käyttämällä
- Android-älypuhelimen tai tabletin omistajalla tili on valmiina
- Tili / tunnus on luotu älypuhelinta tai tablettia otettaessa käyttöön
- Google Drive-palveluun kirjaudutaan selaimella osoitteessa https://www.google.com/drive/

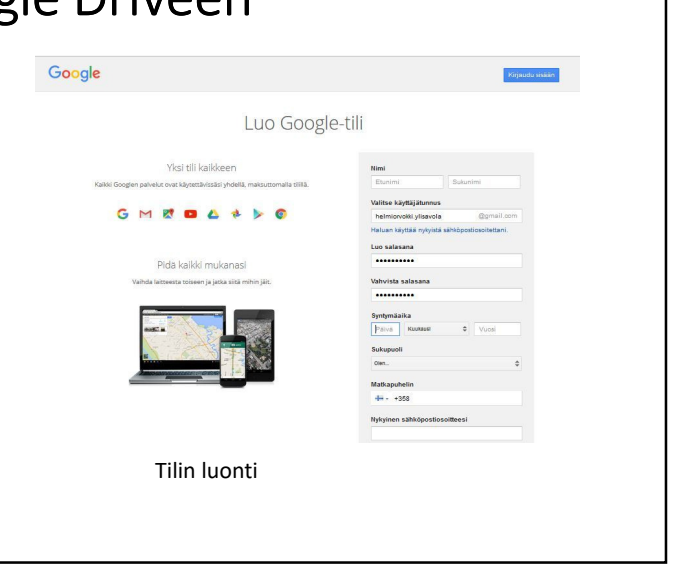

## Kirjautuminen

- Syötä selaimen osoitteeksi http://www.google.com/drive/
- Käyttäjä valitsee Siirry Google Driveenpainikkeen
- Tämän jälkeen hän syöttää käyttäjätunnuksensa ja salasanansa
- Näkymä sisäänkirjautumisen jälkeen oikealla
- Palvelusta kirjaudutaan ulos oikeasta yläkulmasta
- Uloskirjautumisen jälkeen selaimen voi sulkea

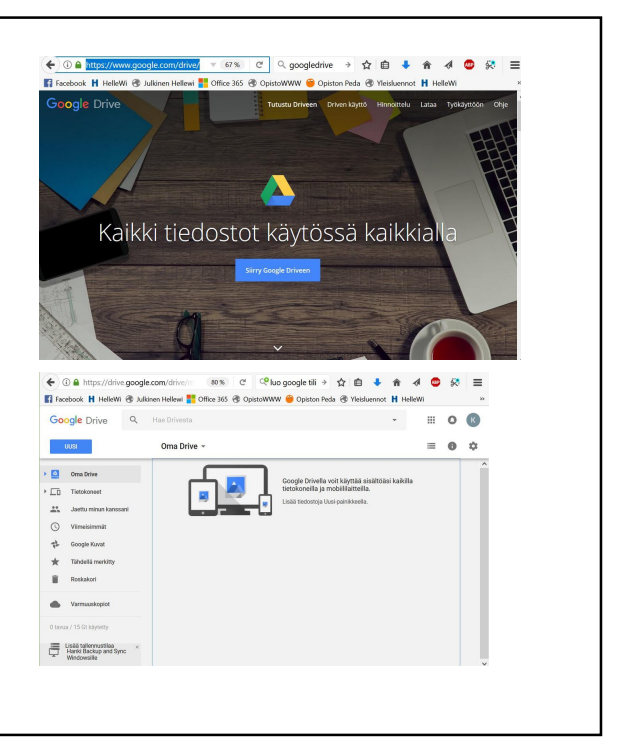

#### Kansion luonti Tiedosto Muokkaa Näytä Sivuhistoria Kirjanmerkit Työkalut • Kirjaudu Google Driveen **B** Harjoitus 1 / Rekisteröinti, k:  $\times$  **C** Oma Drive - Go  $+$ https://www.google.com/dri ← ① A https://drive.google.com 80% C Coluo google til  $\rightarrow \Delta \mathbb{R}$  $\equiv$ ň ook H HelleWi ®. owi **Bi** C ot **H** HelleWi  $\overline{\mathbf{\Psi}}$  O ve/  $\alpha$ HOR Google Drive  $\sim$ • Luo Google Driveen uusi  $0<sup>2</sup>$ Oma Drive i. kansio klikkaamalla hiirellä  $\mathbf{r}$ Tiedosto sinistä UUSI-painikepalkkia **D** Google Docs<br> **D** Google Sheet Google Sheet • Anna kansiolle haluttu nimi, Google Slider  $Lis38$ esimerkiksi Harjoitukset • Luodut kansion löytyvät Oma Drive-alasvetovalikosta $\equiv$  Usãã taller  $\fbox{$\begin{array}{|c|} \hline \quad \text{Hanki Backup and }\text{Sync} \\\hline \end{array}$ With Gowsille}$

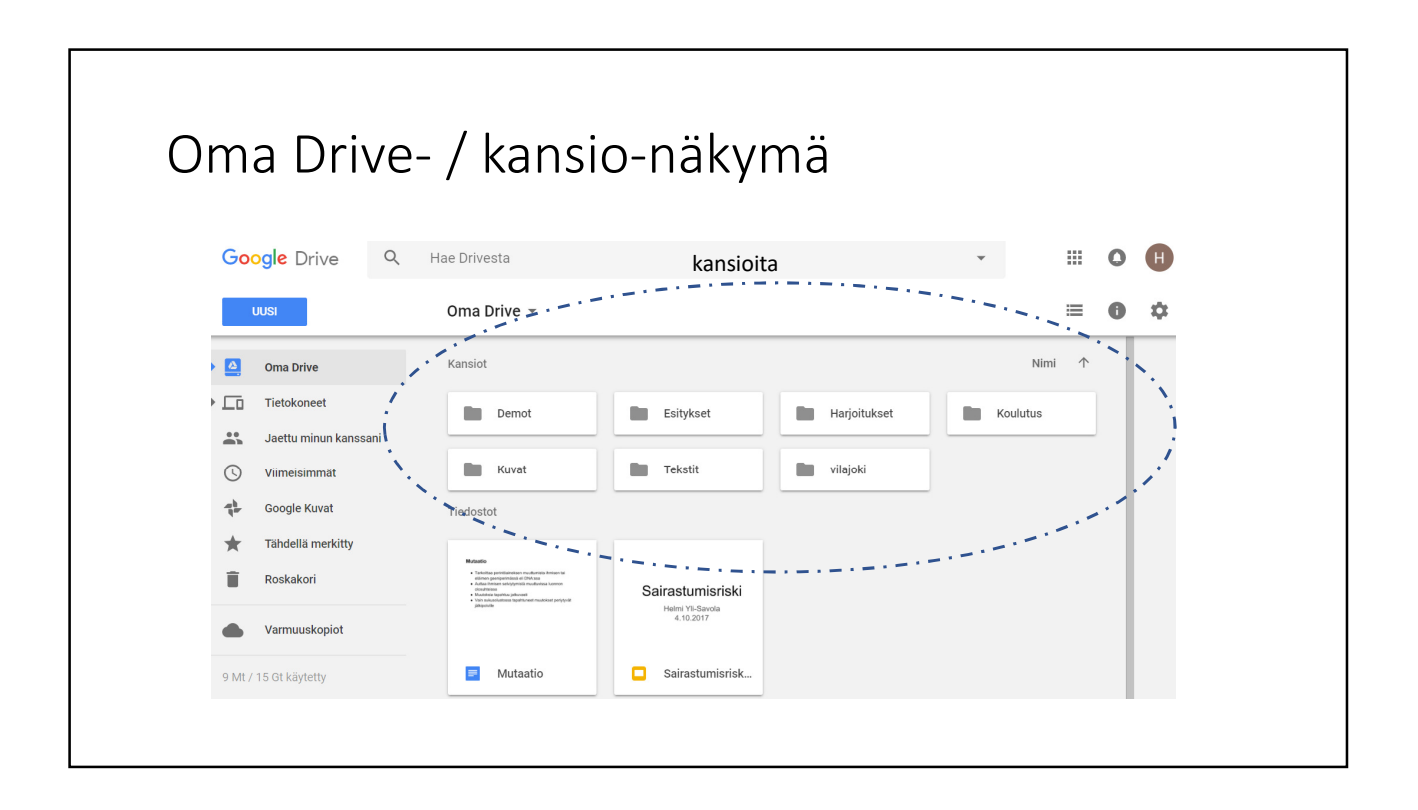

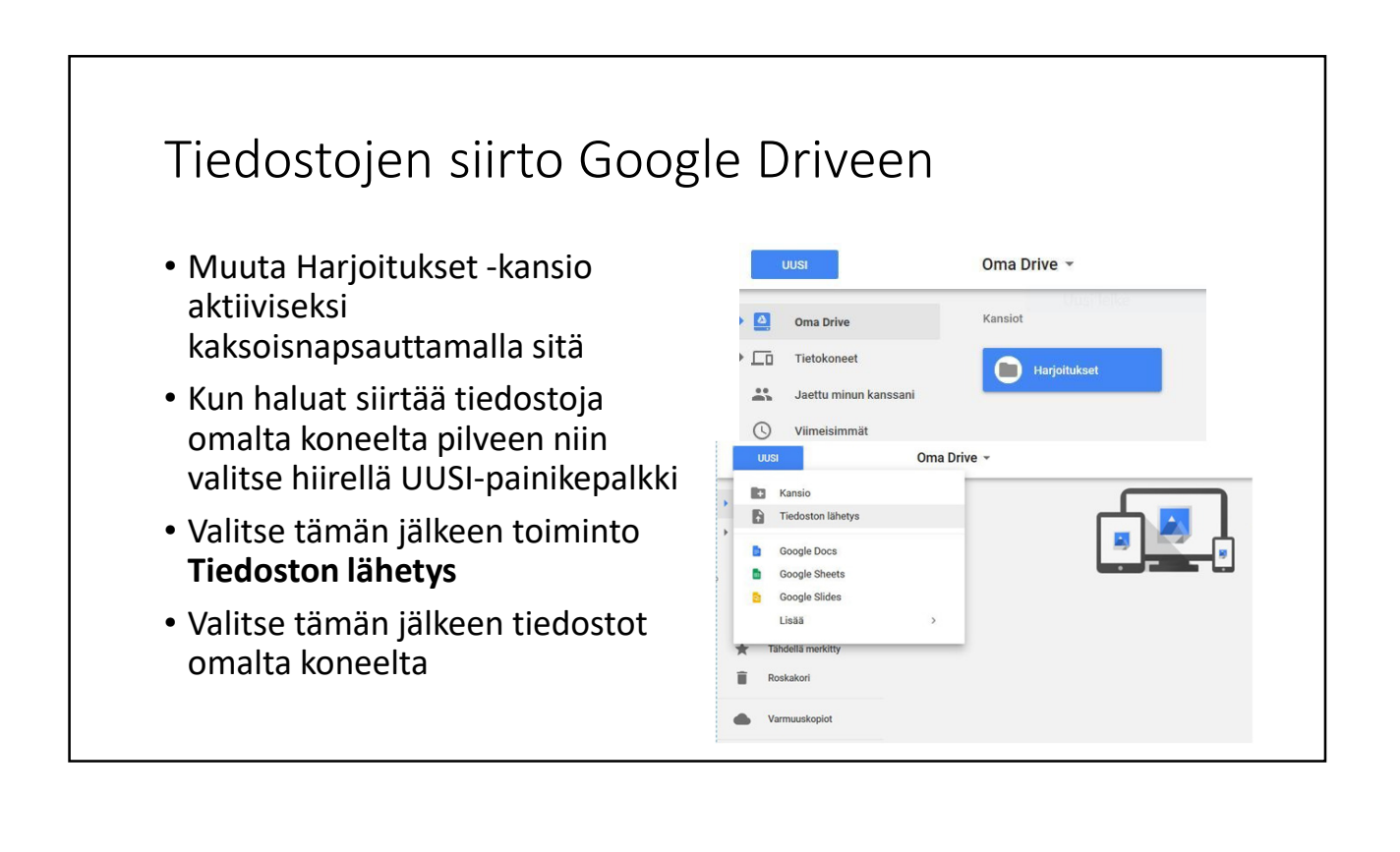

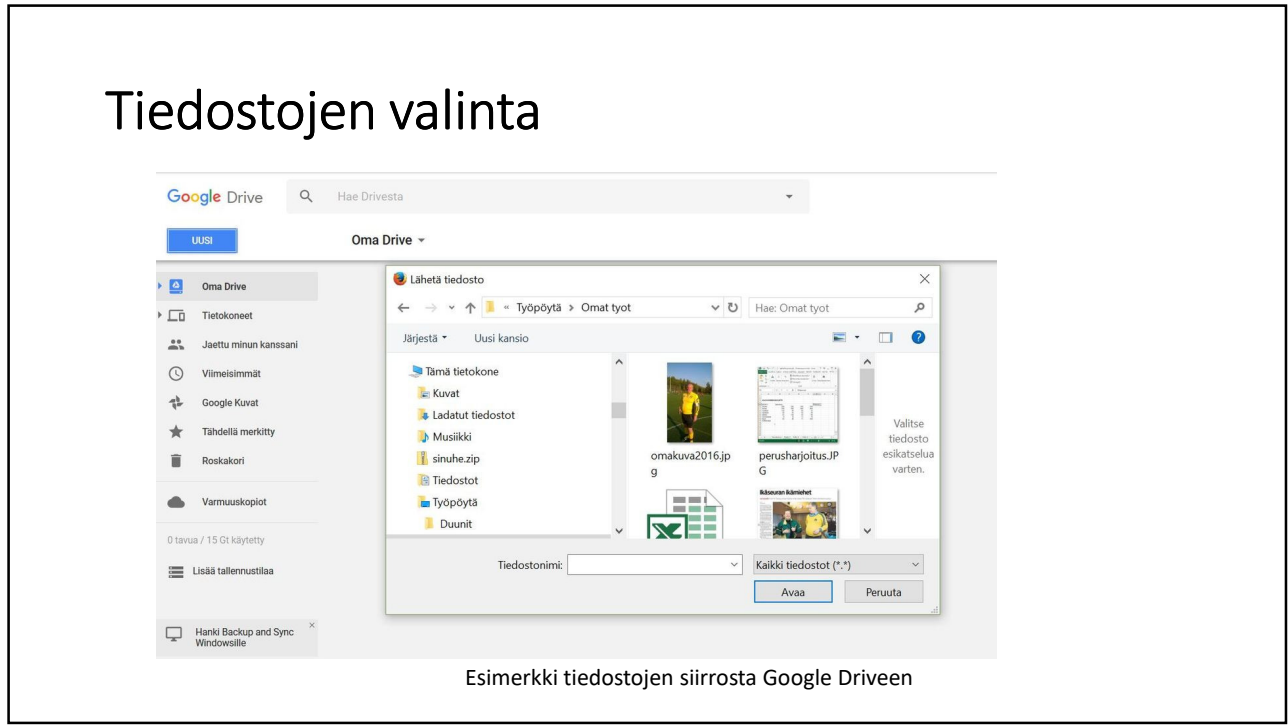

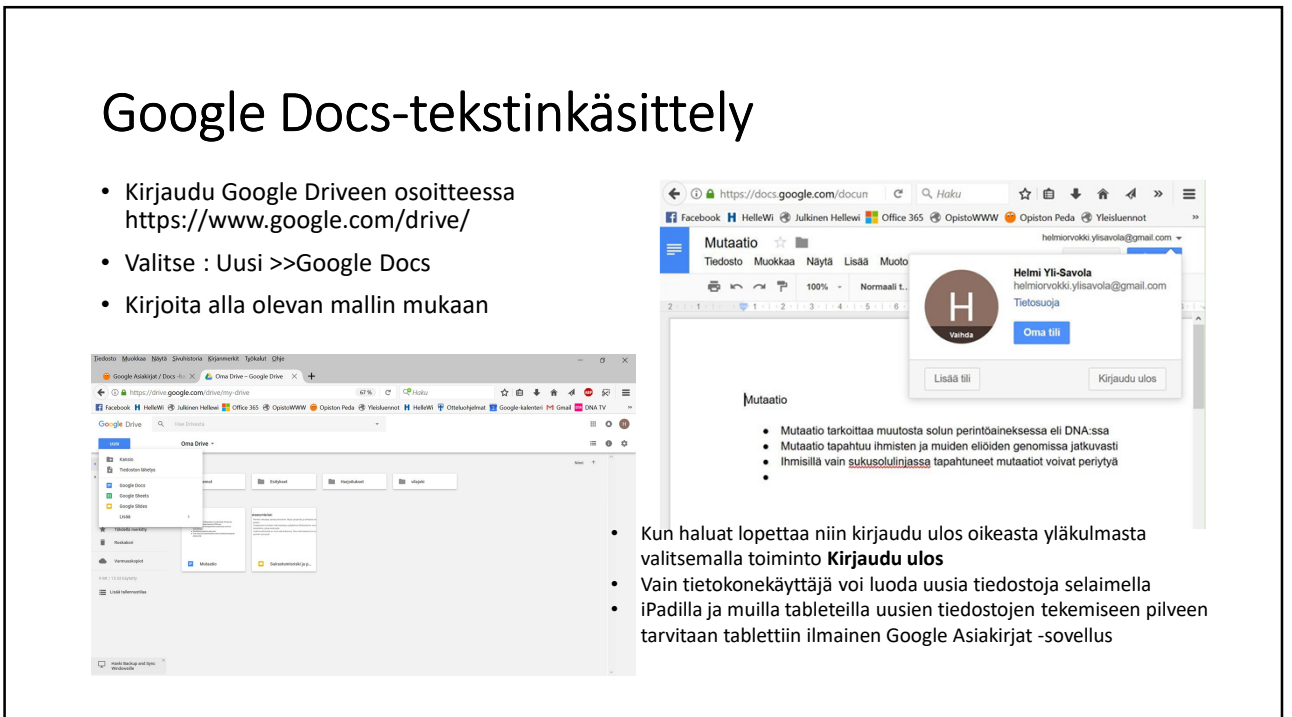

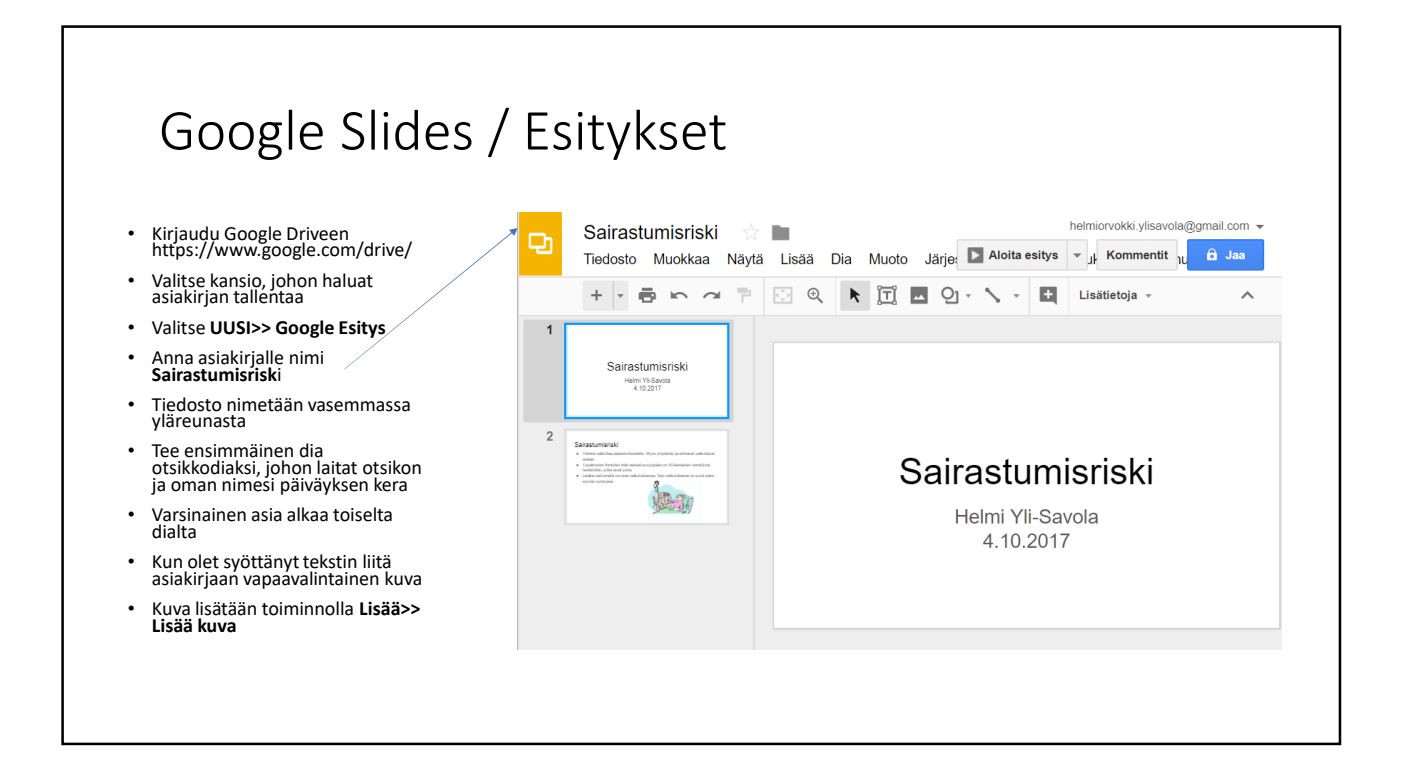